## MapsAlive® User Guide

# JavaScript API

**Last updated March 22, 2016**

Copyright © 2011 – 2016, AvantLogic Corporation

## Table of Contents

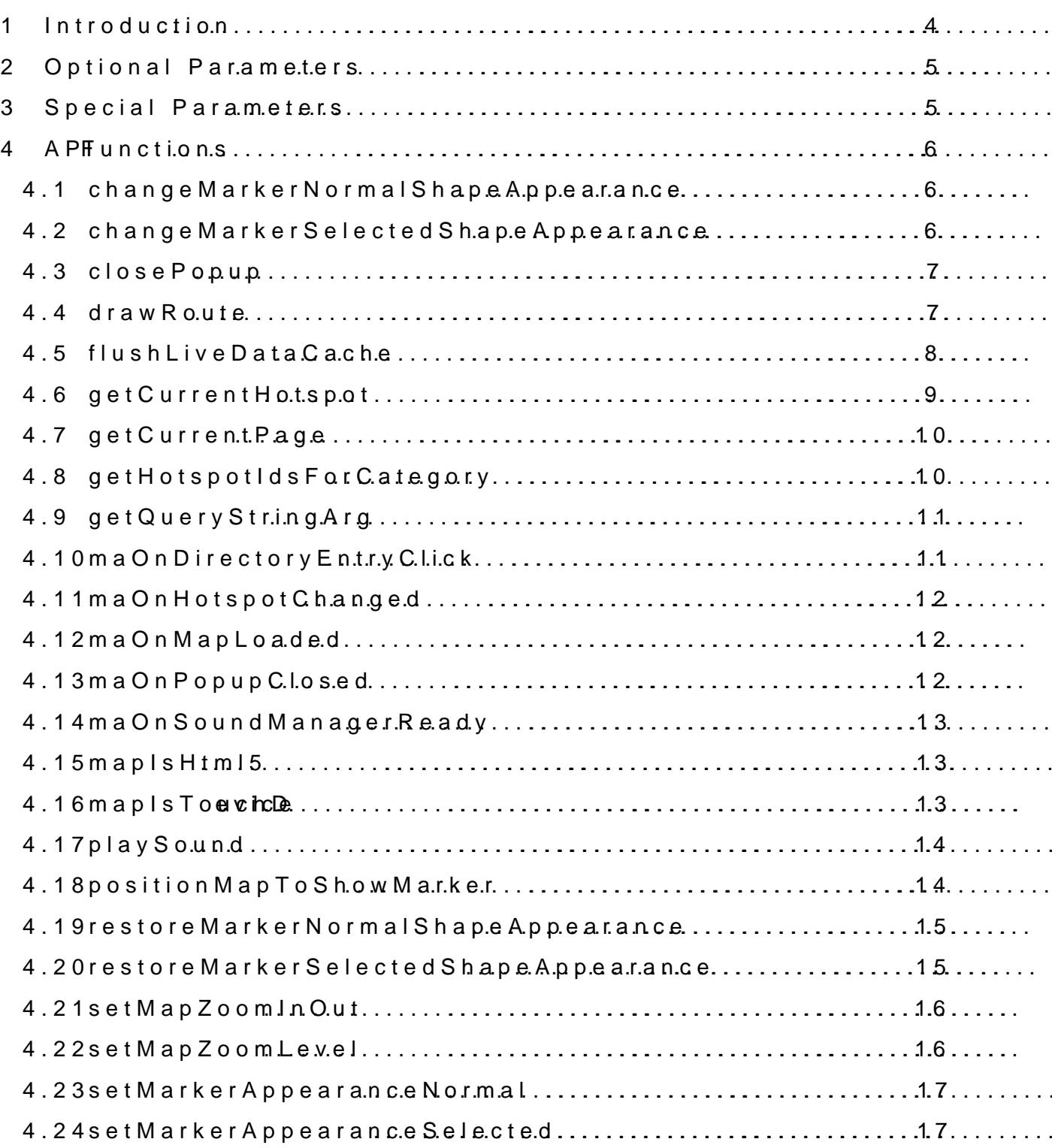

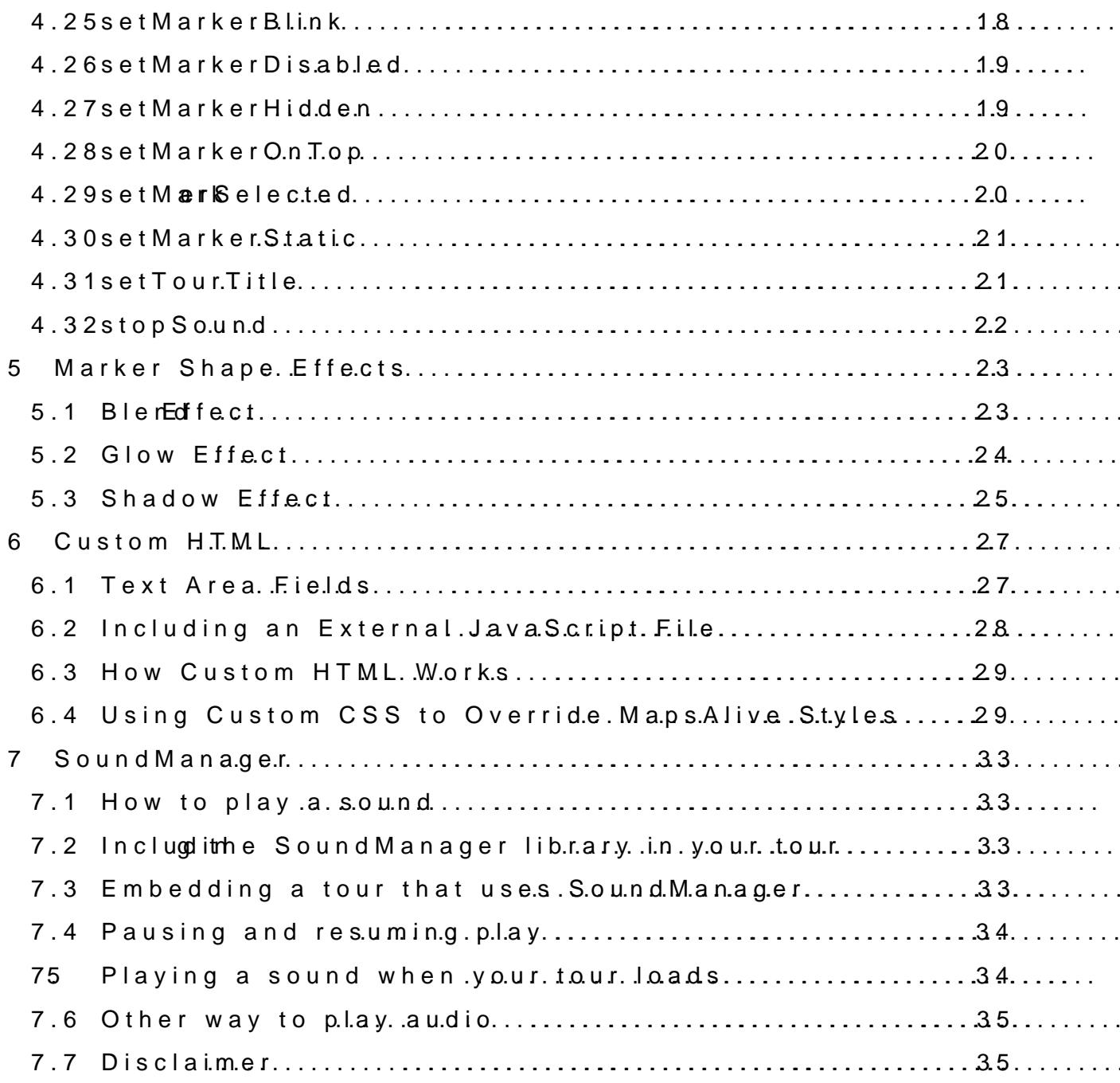

## JavaScript API

## <span id="page-3-0"></span>1 Introduction

Whaitsthis guide?about

This guide bospor loanismes the Java Silotaitp all AdPwls a web page to communicate interactive map and vice versa. API stands for Application Program

Who the  $i$ usidiesfor This gusidfosore belopers who are het where dia evan as of the programming language.

How to get more information or assistance If you need more details, a better explan-antoibohing, rivuestance lintet**re bo**it hoor Please email questionts@troapsalive.com

You can find other MapsAlhttep Usew Gumdpsadive.com/LearningCenter

## <span id="page-4-0"></span>2 Optional Parameters

Some API functions have optional paramettenes.opy to onceal npeartahnee teemsit you can emit one or more from the end. For example, if a function three optional parameters P2, P3, and P4, you can provide

P1, P2, P3, P4 P1, P2, P3 P1, P2 P1

## <span id="page-4-1"></span>3 Special Parameters

Some AIP altions take parameters that specify values for colors, opa

**Hotspidt** 

Many API functionshoteat ksopolodat os nineg theoesttspolodets as a parameter. The Id is a enclosed in Hotuspotels are-insensitive.

C do rs

You specify conl**on** euiscing alues in the an **e**xacobeotofon affifffer example, in the API call below, othe cannod alune is date used to pass line and fill colors

mapsalive.setMarkeAppPheapreance( "gallery1gallery7gallery1,90x00CC00000xdd1d3880 "");

Opacity

You specify opacity with an intenguent hyportup between that a percentage. Zero means a percentage.  $Z \epsilon$ invisible (completely traamsepaanse sobliand  $\phi$  completely opaque).

Spead Effects SomeAPI functions take an effects paramsetetion Effects are describe

## <span id="page-5-0"></span>**4 API Functions**

The API functions are JavaScript functions that a web page can call. The functions are listed in the sections below in alphabetical order.

## <span id="page-5-1"></span>**4.1 changeMarkerNormalShapeAppearance**

The changeMarkerNormalShapeAppearance function alters the normal appearance of the shape of one or more markers. It ignores markers that do not have a shape. The function allows you to change the color and opacity of the shape's line and interior fill color or change effects, but it cannot change the shape itself or the thickness of its line.

The change stays in effect until you either call the function again with new parameters or call the restoreMarkerNormalShapeAppearance function to restore the default appearance.

Signature:

```
mapsalive.changeMarkerNormalShapeAppearance(
       hotspotIdList, lineColor, lineAlpha, fillColor, fillAlpha, effects);
```
Example:

```
mapsalive.changeMarkerNormalShapeAppearance (
       "gallery1, gallery7, gallery19", 0x00CC00, 100, 0xdd1d38, 30,"");
```
Parameters:

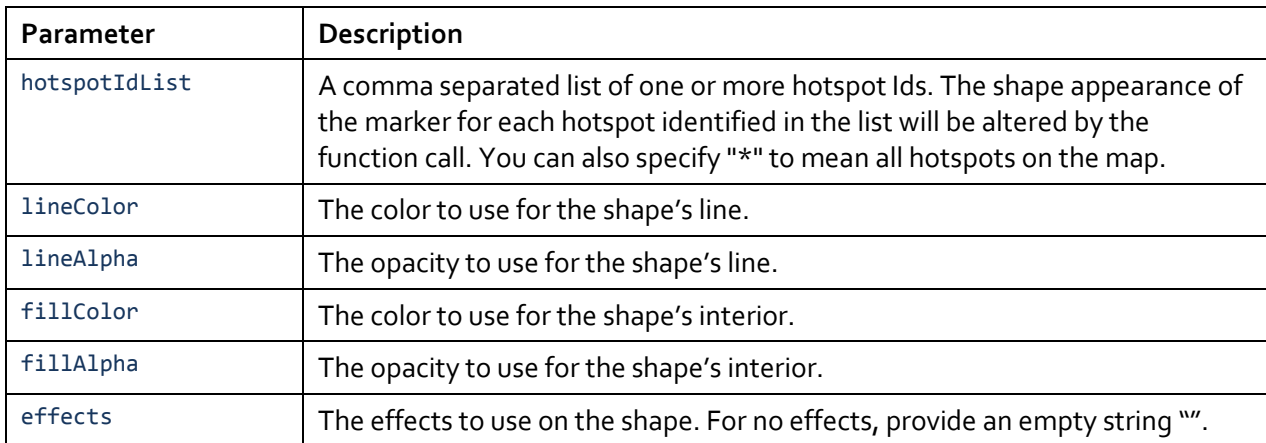

## <span id="page-5-2"></span>**4.2 changeMarkerSelectedShapeAppearance**

The changeMarkerSelectedShapeAppearance function alters the selected appearance of the shape of one or more markers. It ignores markers that do not have a shape. The function allows you to change the color and opacity of the shape's line and interior fill color or change effects, but it cannot change the shape itself or the thickness of its line.

The change stays in effect until you either call the function again with new parameters or call the restoreMarkerSelectedShapeAppearance function to restore the default appearance.

Signature:

```
mapsalive.changeMarkerSelectedShapeAppearance(
       hotspotIdList, lineColor, lineAlpha, fillColor, fillAlpha, effects);
```
Example:

```
mapsalive. changeMarkerSelectedShapeAppearance (
       "gallery1, gallery7, gallery19", 0x00CC00, 100, 0xdd1d38, 30,"");
```
Parameters:

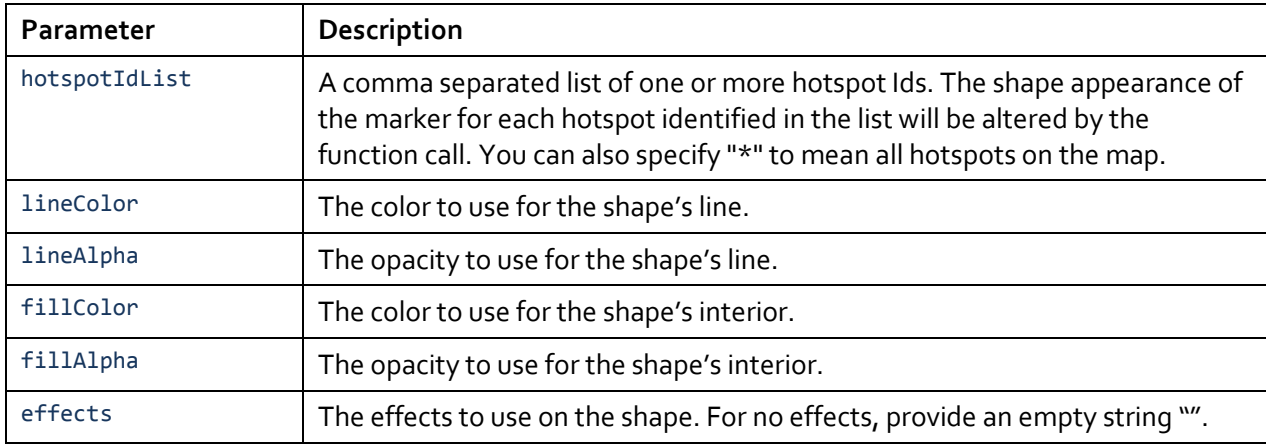

## <span id="page-6-0"></span>**4.3 closePopup**

The closePopup function closes a pinned popup as though you had clicked its close X. If there is no pinned popup, this function has no effect.

Signature:

mapsalive.closePopup();

Example:

<span id="page-6-1"></span>mapsalive.closePopup();

#### **4.4 drawRoute**

The drawRoute function draws a line through a set of hotspot markers. The route is drawn through the center point of each marker. For detailed information about drawing routes, see the *MapsAlive User Guide for Drawing Routes*.

Signature:

```
mapsalideawRoute
  (hotspod, routeline Width, line\alpha, line Aphæffects);
```
#### $Exam$ sle

 $maps$ alive.draw( $R$ Route  $e$  "H1,  $H2$ ,  $H3$ ", 3,  $0 \times 00$ CC00, 50, " $$$ hadow"

 $m$ apsalive.draw(R $R$ oute  $e$  "R<sup>1</sup>, 3,  $0 \times 00$ CC00, "Shadb)w

Parameters:

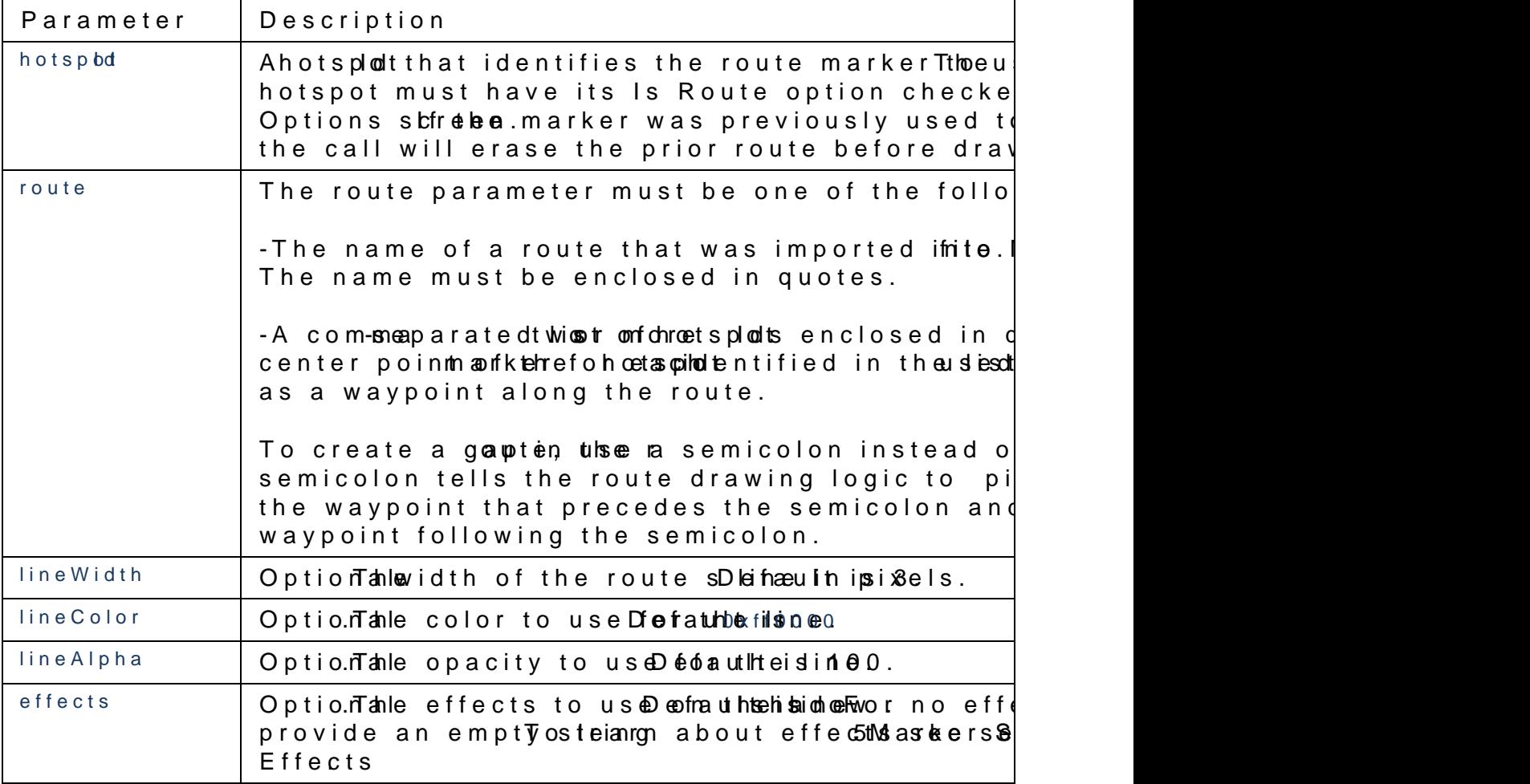

## <span id="page-7-0"></span>4.5flushLiveDataCache

The flushLiveDataCache function flushes the cached data for every LiveData. Use this function to cause the cache period extrtemery hot the mouse moves over a hotpot, new data will be requested from th cache period is set to zero.

Signature:

```
mapsalive.flushLiveDataCache();
```
Example:

```
mapsalive.flushLiveDataCache();
```
This flushLiveDataCache is useful if your map has options that allow different kinds of data to be returned for the same hotspot. For example, on a weather map, mousing over a hotspot might return the forecast showing temperatures in Fahrenheit. Since weather doesn't change frequently, you might use a long cache period. However, if you provide an option that allows the temperature to be shown in Celsius and the user chooses the option, you could call this function to flush the Fahrenheit data so that the server will get called to retrieve Celsius data the next time the mouse moves over a hotspot.

For more information about Live Data see the *MapsAlive User Guide for Live Data.*

## <span id="page-8-0"></span>**4.6 getCurrentHotspot**

The getCurrentHotspot function returns an object containing properties for the current hotspot. The current hotspot is the one whose content is showing. If the map uses popups, this function returns the last hotspot that content was shown for. It returns null if no hotspot content has been shown yet as would be the case when a map using popups first loads.

Signature:

```
mapsalive.getCurrentHotspot();
```
Example:

var hotspotId = mapsalive.getCurrentHotspot().id;

Properties:

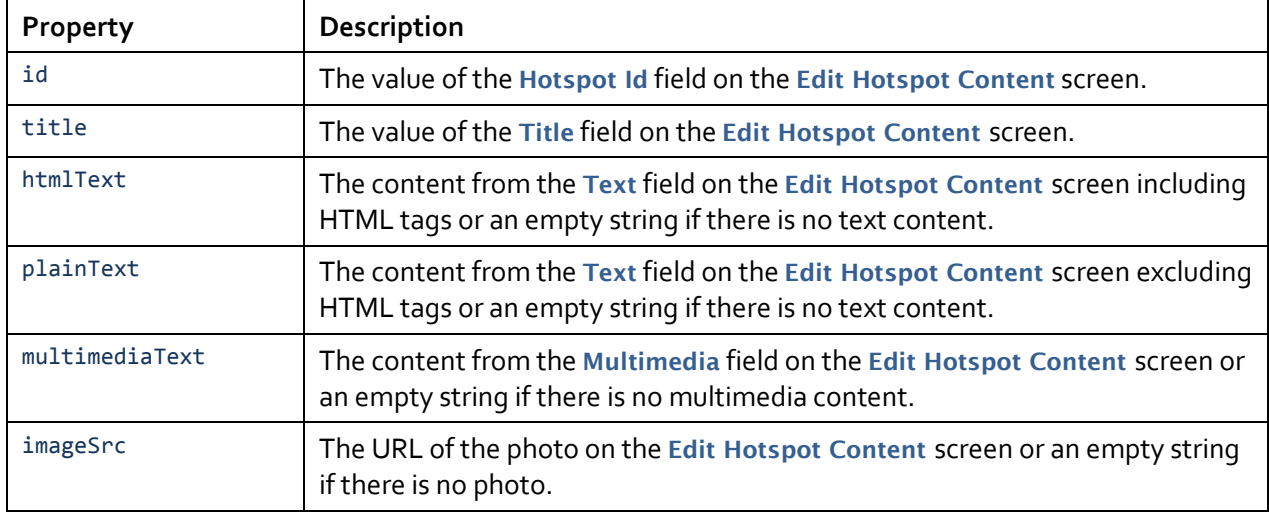

## <span id="page-9-0"></span>**4.7 getCurrentPage**

The getCurrentPage function returns an object containing properties for the map, gallery, or data sheet that the tour is currently displaying.

Signature:

mapsalive.getCurrentPage();

Example:

```
var id = mapsalive.getCurrentPage().id;
```
Properties:

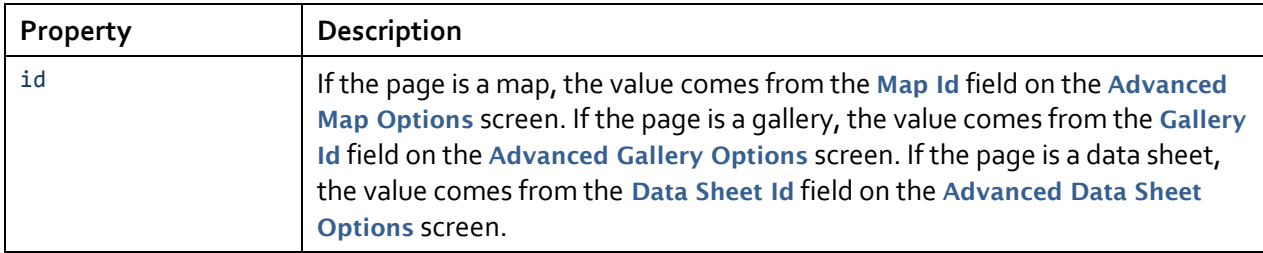

## <span id="page-9-1"></span>**4.8 getHotspotIdsForCategory**

The getHotspotIdsForCategory function returns a list of the hotspot Ids that belong to one or more categories. If more than one category is specified, the function can return either the union (logical OR) or the intersection (logical AND) of the hotspots that belong to those categories. In other words, you can request that it return all hotspot Ids that have any of the categories or to return only the Ids of hotspots that have all of the categories.

Signature:

```
mapsalive.getHotspotIdsForCategory(categoryCodeList, and);
```
Example:

```
var homes = mapsalive.getHotspotIdsForCategory("house, condo");
var palaces = mapsalive.getHotspotIdsForCategory("house, overTenMillion", true);
```
Parameters:

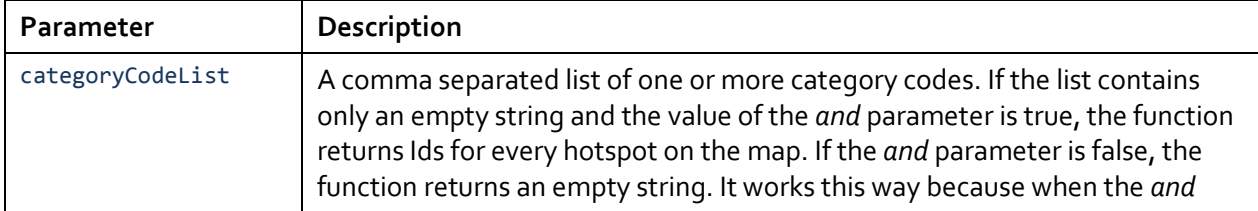

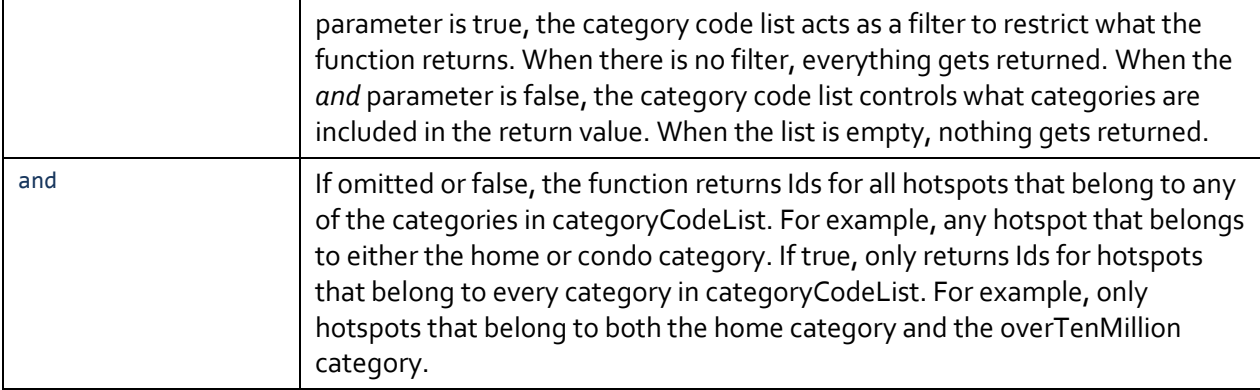

## <span id="page-10-0"></span>**4.9 getQueryStringArg**

The getQueryStringArg function returns the value of a browser query string parameter. If the parameter specified by the arg parameter is not on the query string, the function returns an empty string.

Signature:

```
mapsalive.getQueryStringArg(arg);
```
Example:

var zipcode = mapsalive.getQueryStringArg("zip");

Parameters:

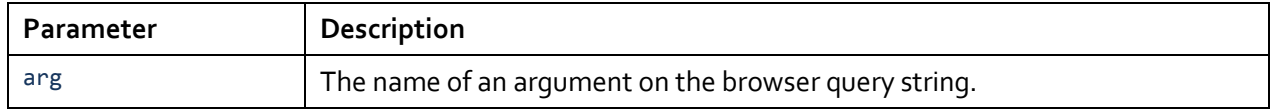

## <span id="page-10-1"></span>**4.10 maOnDirectoryEntryClick**

This is not an API function per se because you don't call it. However, if your JavaScript has a function with this name, it will get called whenever a hotspot title is clicked in the directory.

The HotspotId for the clicked directory entry is passed as a parameter to the function. If you need to get additional information about the hotspot, you can call getCurrentHotspot.

Example:

```
function maOnDirectoryEntryClick(hotspotId)
{
       // Your code goes here
}
```
## <span id="page-11-0"></span>**4.11 maOnHotspotChanged**

This is not an API function per se because you don't call it. However, if your JavaScript has a function with this name, it will get called whenever the current hotspot changes. The current hotspot usually changes when the user moves their mouse over its marker. It can also change when the hotspot is clicked or selected from the directory. Use this function if you need to perform an action every time the current hotspot changes.

The HotspotId for the new hotspot is passed as a parameter to the function. If you need to get additional information about the hotspot, you can call getCurrentHotspot.

If the value of hotspotId is zero, no hotspot is selected. This happens when popups are being used and the mouse moves off of a hotspot. It also happens when a pinned popup is closed.

Example:

```
function maOnHotspotChanged(hotspotId)
{
       // Your code goes here
}
```
## <span id="page-11-1"></span>**4.12 maOnMapLoaded**

This is not an API function per se because you don't call it. However, if your JavaScript has a function with this name, it will get called when the map has loaded and is ready to communicate with.

Normally a map loads so quickly that you don't need to code this function; however, if your map has a large number of hotspots, you may need to wait for the map to finish loading before you begin using other API functions. Attempts to communicate with the map via the API before the map has loaded will have no effect and may trigger a JavaScript error.

Example:

```
function maOnMapLoaded()
{
       // Your code goes here
}
```
## <span id="page-11-2"></span>**4.13 maOnPopupClosed**

This is not an API function per se because you don't call it. However, if your JavaScript has a function with this name, it will get called whenever a pinned popup is closed. A pinned popup closes when you click its X or its pin icon, when the map is panned or zoomed, and when the directory is displayed. If a pinned popup is showing and you click on another marker that displays a pinned popup, the popup's content changes, but the popup does not close and this function is not called (the maOnHotspotChanged function will be called).

The HotspotId for the closed popup's hotspot is passed as a parameter to the function. If you need to get additional information about the hotspot, you can call getCurrentHotspot.

Example:

```
function maOnPopupClosed(hotspotId)
{
       // Your code goes here
}
```
## <span id="page-12-0"></span>**4.14 maOnSoundManagerReady**

This is not an API function per se because you don't call it. However, if your JavaScript has a function with this name, it will get called when the SoundManager library has initialized. If SoundManager is not enabled, this function will never get called. For more information see the SoundManager section of this document.

This function is useful when you want to play a sound when your tour first loads.

Example:

```
function maOnSoundManagerReady()
{
       // Your code goes here
}
```
## <span id="page-12-1"></span>**4.15 mapIsHtml5**

The mapIsHtml5 function returns true if the map is being displayed using HTML5 and false if it is being displayed using Flash.

Signature:

```
mapsalive.mapIsHtml5();
```
Example:

```
var isHtml5 = mapsalive.mapIsHtml5();
```
## **4.16 mapIsTouchDevice**

The mapIsTouchDevice function returns true if the map is being displayed using HTML5 and is on a touch device such as an iPad or iPhone and false otherwise. The function always returns false when the map is being displayed using Flash. The function always returns false when the map is being displayed on a desktop computer even if the computer monitor has a touch screen.

Signature:

```
mapsalive mapIsTouchDevice ();
```
Example:

```
var isTouchDevice = mapsalive.mapIsTouchDevice();
```
## **4.17 playSound**

The playSound function plays an audio file that is in MP3 format. If the sound identified by the name parameter is currently playing when this function is called, play will pause. A subsequent call using the same name will cause play to resume. Thus, this function not only causes a sound to start playing, it also acts as a pause and resume toggle. For more information see the SoundManager section of this document. See also stopSound.

Signature:

mapsalive.playSound(name, url);

Example:

```
mapsalive.playSound("Canada", "http://www.mydomain.com/mysounds/OhCanada.mp3");
```
Parameters:

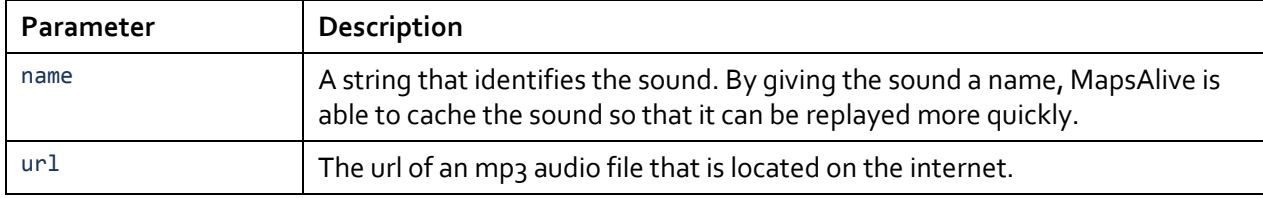

## <span id="page-13-1"></span>**4.18 positionMapToShowMarker**

The positionMapToShowMarker function pans the map if necessary to ensure that the specified hotspot's marker can be seen. This function only has an effect if the map is zoomed-in and positioned in such a way that the specified marker is outside the part of the map that is visible.

If a popup is open and this function causes the map to pan, the popup will close, the same as it would if you dragged the map with your mouse or if you clicked the pan controls on the map.

If the mouse is over a marker when this function is called, a mouseout event will usually occur because the marker's position will probably change as a result of the map panning. Because of this, use of this function in the JavaScript for a hotspot's Click Action, Mouseover Action, or Mouseout Action can produce unpredictable behavior.

This function has no effect if the map is not zoomable.

Signature:

mapsalive.positionMapToShowMarker(hotspotId);

Example:

```
mapsalive.positionMapToShowMarker("h1");
```
Parameters:

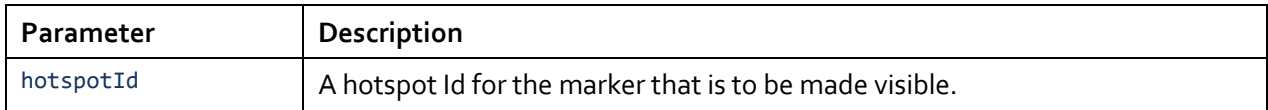

#### <span id="page-14-0"></span>**4.19 restoreMarkerNormalShapeAppearance**

The restoreMarkerNormalShapeAppearance function restores the normal appearance of the shape of one or more markers to the appearance as defined in the MapsAlive Tour Builder. Use this function if you have changed the appearance using the changeMarkerNormalShapeAppearance and want to put it back the way it was originally.

Signature:

```
mapsalive.restoreMarkerNormalShapeAppearance(hotspotIdList);
```
Example:

```
mapsalive.restoreMarkerNormalShapeAppearance("gallery1, gallery7, gallery19");
```
Parameters:

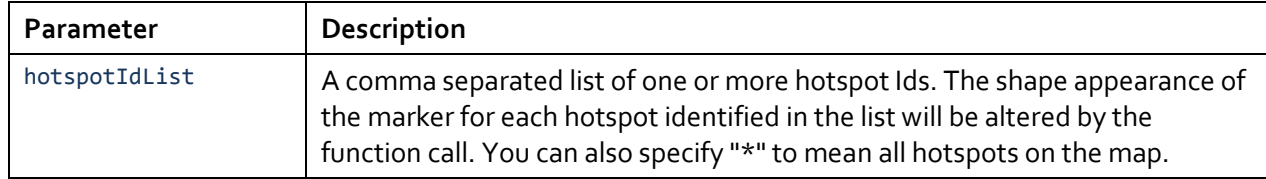

## <span id="page-14-1"></span>**4.20 restoreMarkerSelectedShapeAppearance**

The restoreMarkerSelectedShapeAppearance function restores the selected appearance of the shape of one or more markers to the appearance as defined in the MapsAlive Tour Builder. Use this function if you have changed the appearance using the changeMarkerSelectedShapeAppearance and want to put it back the way it was originally.

Signature:

mapsalive.restoreMarkerSelectedShapeAppearance(hotspotIdList);

Example:

```
mapsalive.restoreMarkerSelectedShapeAppearance("gallery1, gallery7, gallery19");
```
Parameters:

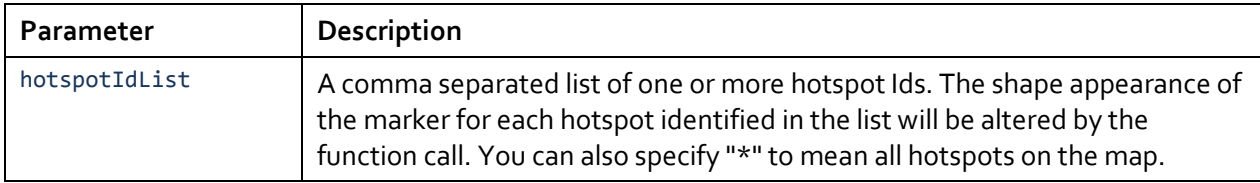

#### <span id="page-15-0"></span>**4.21 setMapZoomInOut**

The setMapZoomInOut function zooms the map in or out by a percentage. The map zoom level will not change if you attempt to zoom in when the map is zoomed in all the way or if you attempt to zoom out when the map is zoomed out all the way.

If a popup is open when this function is called and the function causes the map zoom level to change, the popup will close, the same as it would if you clicked the zoom controls on the map.

If the mouse is over a marker when this function is called, a mouseout event will usually occur because the marker's position will probably change as a result of zooming. Because of this, use of this function in the JavaScript for a hotspot's Click Action, Mouseover Action, or Mouseout Action can produce unpredictable behavior.

This function has no effect if the map is not zoomable.

Signature:

```
mapsalive.setMapZoomInOut(delta);
```
Example:

```
mapsalive.setMapZoomInOut(15); // Zoom in 15%
mapsAlive.setMapZoomInOut(-10); // Zoom out 10%
```
Parameters:

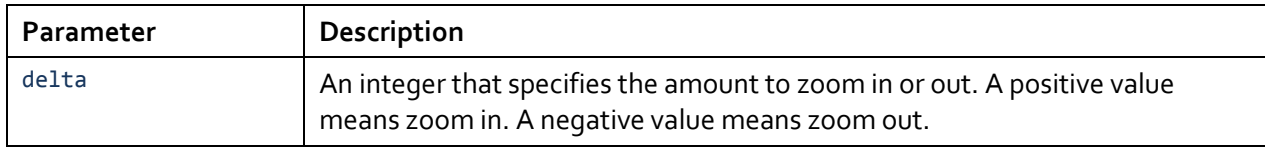

## <span id="page-15-1"></span>**4.22 setMapZoomLevel**

The setMapZoomLevel function sets the map's zoom level to a percentage that you specify. If the map is already set to the specified level, the function has no effect.

If a popup is open when this function is called and the function causes the map zoom level to change, the popup will close, the same as it would if you clicked the zoom controls on the map.

If the mouse is over a marker when this function is called, a mouseout event will usually occur because the marker's position will probably change as a result of zooming. Because of this, use of this function in the JavaScript for a hotspot's Click Action, Mouseover Action, or Mouseout Action can produce unpredictable behavior.

This function has no effect if the map is not zoomable.

Signature:

```
mapsalive.setMapZoomLevel(level);
```
Example:

```
mapsalive.setMapZoomLevel(75); // Zoom the map to 75%
```
Parameters:

![](_page_16_Picture_150.jpeg)

## <span id="page-16-0"></span>**4.23 setMarkerAppearanceNormal**

The setMarkerAppearanceNormal function changes the marker's appearance to its normal appearance without actually selecting the marker. To select the marker, use setMarkerSelected.

Signature:

```
mapsalive.setMarkerAppearanceNormal(hotspotIdList);
```
Example:

```
mapsalive.setMarkerAppearanceNormal("gallery1");
```
Parameters:

![](_page_16_Picture_151.jpeg)

#### <span id="page-16-1"></span>**4.24 setMarkerAppearanceSelected**

The setMarkerAppearanceSelected function changes the marker's appearance to its selected appearance without actually selecting the marker. To select the marker, use setMarkerSelected. Use of this function can create unexpected behavior. For example, if you set all markers on a map to appear selected and the user then mouses over one of them, that marker actually becomes selected. If the map uses popups, when the user mouses off of the marker, it will become unselected and revert to its normal appearance. If the map uses a tiled layout, the marker will become unselected and revert to its normal appearance when the user mouses over and selects a different marker.

Signature:

```
mapsalive.setMarkerAppearanceSelected(hotspotIdList);
```
Example:

```
mapsalive.setMarkerAppearanceSelected("gallery1");
```
Parameters:

![](_page_17_Picture_144.jpeg)

## <span id="page-17-0"></span>**4.25 setMarkerBlink**

The setMarkerBlink function makes one or more markers blink a specified number of times. The function can also be used to make one or more markers stop blinking.

Signature:

```
mapsalive.setMarkerBlink(hotspotIdList, blinkCount);
```
Example:

```
mapsalive.setMarkerBlink("h1, h2", 10);
```
Parameters:

![](_page_17_Picture_145.jpeg)

## <span id="page-18-0"></span>**4.26 setMarkerDisabled**

The setMarkerDisabled function disables or enables one or more markers. When a marker is disabled it is visible on the map, but does not respond to mouse movements or clicks. When a marker is disabled, it's as though it were just a graphic element of the map image.

Signature:

mapsalive.setMarkerDisabled(hotspotIdList, disabled);

Example:

```
mapsalive.setMarkerDisabled("gallery1, gallery7, gallery19", true);
```
Parameters:

![](_page_18_Picture_195.jpeg)

#### <span id="page-18-1"></span>**4.27 setMarkerHidden**

The setMarkerHidden function hides or shows one or more markers. When a marker is hidden it has no appearance and it does not respond to mouse movements or clicks. When a marker is hidden, it's as though it is not on the map.

Signature:

```
mapsalive.setMarkerHidden(hotspotIdList, visible);
```
Example:

```
mapsalive.setMarkerHidden("gallery1, gallery7, gallery19", false);
```
Parameters:

![](_page_18_Picture_196.jpeg)

## <span id="page-19-0"></span>**4.28 setMarkerOnTop**

The setMarkerOnTop function moves a marker on top of any other markers that it overlaps.

Signature:

mapsalive.setMarkerOnTop(hotspotId);

Example:

mapsalive.setMarkerOnTop("gallery1");

Parameters:

![](_page_19_Picture_187.jpeg)

## <span id="page-19-1"></span>**4.29 setMarkerSelected**

The setMarkerSelected function selects a marker and displays the content associated it as though the user had selected it either my moving their mouse over the marker or clicking on the marker depending on the marker options. The marker changes to its selected appearance.

Use this function to display a hotspot programmatically without user intervention.

When this function is called, the currently selected marker is deselected and reverts to its normal appearance.

If the map uses popups, calling the function again using the same hotspotId hides the popup, but the marker remains selected and continues to display its selected appearance.

- The setMarkerSelected function has no effect if the hotspot's "Show this hotspot when" marker option is set to "never."
- This function should not be called in the JavaScript for a hotspot's Click Action, Mouseover Action, or Mouseout Action. Doing so will cause unpredictable results because calling the function will conflict with the behavior of those mouse actions with regard to what marker is supposed to be selected or deselected.
- If the hotspot's map uses popups and the Mouse Location option is checked (on the **Popup > Popup Behavior** screen), the content will display at the mouse location which might not be near the hotspot's marker since this function is called programmatically. As such, the Mouse Location option should probably be turned off when using this function.

#### Signature:

```
mapsalive.setMarkerSelected(hotspotId);
```
Example:

```
mapsalive.setMarkerSelected("gallery1");
```
Parameters:

![](_page_20_Picture_150.jpeg)

## <span id="page-20-0"></span>**4.30 setMarkerStatic**

The setMarkerStatic function sets one or more markers as static or not static. When a marker is static, it will not change appearance when the mouse is over it. It will however still respond to mouseover, mouseout, and click events by performing the action associated with those events. When a marker is static, it's as though its normal and selected appearance are the same.

Signature:

```
mapsalive.setMarkerStatic(hotspotIdList, static);
```
Example:

```
mapsalive.setMarkerstatic("H1", true);
```
Parameters:

![](_page_20_Picture_151.jpeg)

## <span id="page-20-1"></span>**4.31 setTourTitle**

The setTourTitle function changes the tour's title text. The function has no effect if the tour does not display a title. One way to use it is to dynamically update the title when the user mouses over or clicks a marker.

Signature:

```
mapsalive.setTourTitle(title);
```
Example:

```
mapsalive.setTourTitle("Master Bedroom");
```
Parameters:

![](_page_21_Picture_73.jpeg)

## <span id="page-21-0"></span>**4.32 stopSound**

The stopSound function stops playing the sound that is currently playing as a result of a prior call to the playSound function. For more information see the SoundManager section of this document. See also playSound.

Signature:

```
mapsalive.stopSound);
```
Example:

mapsalive.stopSound();

## <span id="page-22-0"></span>**5 Marker Shape Effects**

You can use special effects to make the line and/or fill of shape markers more interesting. The following effects are supported:

- Blend
- Glow
- Shadow

The effects take parameters that specify how the effect should be rendered. Because an effect is used as a single parameter to some API functions, an effect and its own parameters are specified as a string enclosed in quotes.

The string can include more than one effect, each separated by a semicolon, so that you can make effect combinations. For example, you can specify "blend,invert;shadow" to combine the blend and shadow effects.

All parameters are optional; however, any parameters that are specified must appear in the correct sequence. If a parameter is provided after a parameter that is omitted, you must include a comma as a placeholder for the omitted parameter.

The effect name is case-insensitive. For example, you can specify "Glow" or "glow".

## <span id="page-22-1"></span>**5.1 Blend Effect**

The blend effect combines a shape's semi-transparent line and fill colors with the colors of the underlying map image. How the colors blend is controlled by the mode parameter.

![](_page_22_Picture_212.jpeg)

![](_page_23_Picture_208.jpeg)

Perhaps the most useful mode in MapsAlive is multiply. Without the multiply effect, a semi-transparent shape's fill color will tend to wash out the underlying map image, especially text. By using the multiply effect, the shape can highlight and enhance an area of the map image without negatively affecting the map image.

In the image below, all three circles have the same fill color (#ffcfoo), but each alters the appearance of the map in a different way. The first circle has 100% fill color opacity without blend. The second circle shape's fill color will tend to wash out the underlying map image, especially text. By using the multiply<br>effect, the shape can highlight and enhance an area of the map image without negatively affecting the<br>map image.<br>In has 100% opacity with blend multiply.

![](_page_23_Figure_3.jpeg)

Examples:

<span id="page-23-0"></span>"blend" "blend,invert"

## **5.2 Glow Effect**

The glow effect adds a glow to the outside of a shape to help it stand out more from the underlying map image.

![](_page_23_Picture_209.jpeg)

![](_page_24_Picture_194.jpeg)

Examples:

```
"glow"
"glow,,50"
"glow,0x00ff00,50,4,4"
```
**Tip:** if you want a glow around a shape, but want the shape to be invisible, set the shape's fill color to white, 100% opacity, with no line thickness. Also use the blend effect with multiply mode to cause the shape to blend with the background.

## <span id="page-24-0"></span>**5.3 Shadow Effect**

The shadow effect adds a drop shadow to a shape to help it stand out more from the underlying map image.

![](_page_24_Picture_195.jpeg)

Example:

"shadow,5,135,0x748b5d,60,7,7"

## **Effect Combinations**

You can combine more than one effect into an effect string. You separate each effect with a semicolon.

Example:

"blend,invert;glow,0x00ff00,50,4,4"

## <span id="page-26-0"></span>**6 Custom HTML**

The MapsAlive Tour Builder has a feature called Custom HTML (requires the Pro Plan) that lets you code HTML, CSS, and JavaScript directly into your tour without having to create a wrapper page. You access the feature by choosing **Tour> Custom HTML** from the menu.

Custom HTML is an advanced feature intended for people with a good working knowledge of CSS, HTML, and JavaScript. MapsAlive does not validate the code you type. If there are errors, your tour may not display or work correctly. We cannot provide technical support for this feature. If your tour does not work correctly after you have added code on the Custom HTML screen, you can determine what is wrong by backing out your changes one at a time until the tour works again.

## <span id="page-26-1"></span>**6.1 Text Area Fields**

The Custom HTML screen contains the five text fields listed below. Each field is explained briefly in the sections that follow.

- CSS
- **JavaScript**
- Top
- Absolute
- Bottom

## **CSS**

Use the CSS field to include any CSS that you want to use with your tour. Typically, the CSS you type here would be used to style HTML that you put in the Top, Absolute, or Bottom fields.

If you want to style and position the HTML you put in the Absolute field, specify attributes for #maCustomHtmlAbsolute. For example:

```
#maCustomHtmlAbsolute
{
   left:200px;
   top:100px;
   background-color:white;
   border:solid 3px green;
}
```
## **JavaScript**

Use the JavaScript field to code JavaScript that you want to use with your tour. You can code functions to be called when your map first loads or when a user clicks a marker. For example, you can include functions that are called from the Click, Mouseover, or Mouseout actions that you code for a marker on the Hotspot Actions screen.

You can also use the JavaScript field to include an **heate** whad JavaS learn how.

#### Top

Use tThoepfield to include any HTML thaetrytoourwerederthaeoloby Yesowas unrigibour. use this HTML to discorlaanyhiach conadomoevreuvour tour.

#### Absolute

Use thes olutieed to include any HTML that you want the browser to d defaulth , HTML entered in this field is absolute positioned relative and displays on top of the tour. To position your content differently position CrSfield by coding a #maCustomHtmlAbsolute class (CSS field above ).

The Absolute field is useful when you whath to tro adins and igny a biponthiboranite chaan hei appears to float  $o.v \in V$  we wanto the user could display checkboxes that or hide markers on the map.

#### Bottom

Use the Bottofine ld to include any HTML that you wanty to hear brows er to re might use this fied dfoto deliance based ow your tour.

#### <span id="page-27-0"></span>6.2Including an External JavaScript File

If your tour requires a lot of JavaScript, consider putting the code JavaScript te fsige rid debelde in the vious sefets booming of outurn as a cript idstotshpeteorul f and other JavaScript is more general psupposifiec yooguiccan phue thae at Scar and put the general purpose logic in a file.

Totell MapsAlive tothuat nyeoendeesfet noe n ce an external Jas praesScript ptth feillel R Ivo cuf the file as the firely and  $\mathbf{S}$  dine  $\mathbf{F}$  the  $\mathbf{F}$  in this example:

//#includhettp://www.yourwebsite.com/yourscript.js

It is very important that you sapee  $\sin x$  at  $\sin x$  and  $\cos x$  and  $\cos x$  and  $\sin x$ must/b#eincludeollowed by a space followed by tAhlethLoMe ghwtihibe o suythout exactions a JavaScript comment, when MapsAlive builds your tour it will pars include the URL in the tour. If you look at the Code Snippets section see that tag. If you are embedding the tour in another web page,  $y_1$ yourself (or copy/paste it from Code Snippets ).

The include file must be located on a server that is accessible from

Including an externa**lsJav**asSodviapntcfeidlefeature that you should only u experience with using JavaScript that is referenced in a separate

#### <span id="page-28-0"></span>6.3 How Custom WHOTING &

The HTML, CSS, and JavaScript that you code in the Custom HTML you archive and restore the tour, or download the tour to host on y there without you haraighleg of the engaintain separate files. Note, howey interactive map application requires large amounts of additional HT probably will want to maintain it in separate files. The Custom HTM moderate amounts of code.

To try a working example of a tour that uses Custom HTML to displ http://samples.mapsalovet.ycom/20022 your browser.

You can hearn this example was created you can read the Population http://docs.mapsalive.PopulationTMapdMiaaplsAliveTutorial\_PopulationMap.pd

#### <span id="page-28-1"></span>6.4 Using Custom OC & Sait doe Maps Alive Styles

MapsAlive uses CSS to control the appearance of your tours. If you can override the styling of certain HTML elements of a tour page to sectilos assome of the asses you can override.

This information is intended for use by experienced web developer Be very careful when making changes. If you experience problems, them back one at a time unhicly coun eleise crainseing the issue.

.maPopup

The .maPopup class controls the appearance of a popup s corners and  $\alpha$ these attributes.

- ð<sub>·</sub> -mozbord-eardius
- ð<sub>r</sub> bord-eadius
- ð<sub>·</sub> -mo-bo-xshadow
- ð -webkbit -shadow
- ð<sub>·</sub> bo<sub>\*</sub>hadow

#maHotspotImage

The  $m$  #  $H$  otspotimage class controls the appearance of  $r$  or  $m$  cases of the image  $m$ override these attributes:

- ð<sub>·</sub> -mozbord-eardius
- ð bordeardius

#### **#maHotspotMediaArea**

The #maHotspotMediaArea class can be used to alter the styling of the <div> that is used to contain the hotspot's image or video. Be very careful when coding CSS for this class and be sure to test your changes with all browsers that your tour will run on.

#### **#maHotspotText**

The #maHotspotText class controls the appearance of the descriptive text that displays for a hotspot. By adding your own CSS for this class, you can set the appearance of the text for all of your hotspots without having to modify each using the text editor on the Edit Hotspot Content screen. For example, you could use this class to make all of your text appear in green italics.

#### **#maHotspotTitle**

The #maHotspotTitle class controls the appearance of the title text that displays for a hotspot. You can use this class in a similar way as described above for #maHotspotText.

#### **#maTextArea**

The #maTextArea class can be used to alter the styling of the <div> that contains the hotspot title and text. For example, you could use this class to make all of your hotspot titles and text appear centered.

#### **Classes that control the appearance of the Directory**

These are some of the classes that control the appearance of the directory elements. Many of the directory elements can be controlled on the **Tour > Directory Options** screen in the Tour Builder – the classes listed below allow for additional customization.

If you are also targeting mobile devices or touch screens you can change both the standard class and the touch class as listed below. The classes that end with the word Touch apply when a tour is running on a mobile device or when you have chosen the **Use Touch User Interface for Desktop Browser** option on the **Tour Manager** screen.

We have documented these classes to give you more flexibility in styling the directory, but be aware that changing some attributes may adversely affect the overall layout of the directory elements in general. Make these changes at your own risk.

#### **.maDir** and **.maDirTouch**

The .maDir and .maDirTouch classes control the overall appearance of the directory title area. This class can be used to control attributes like the font-family, padding or height of this area. Be aware that changing the height may cause the directory title area to not fit within the tour title bar, but can be useful if you are positioning the directory yourself. Some attributes such as font-size are overridden by classes below.

#### **.maDirTitle** and **.maDirTitleTouch**

The .maDirTitle and .maDirTitleTouch classes control the title text in the directory title area. Use these to control the font size, style and weight of the text or to modify the alignment. You can set the actual title text and title text color on the Directory Options screen, but use this class to format it.

#### **.maDirSearchLabel** and **.maDirSearchLabelTouch**

The .maDirSearchLabel and .maDirSearchLabelTouch classes control the search label text if you are using the search feature. You can set the actual text and label color on the Directory Options screen, but use this class to format it.

#### **.maDirSearchBox** and **.maDirSearchBoxTouch**

The .maDirSearchBox and .maDirSearchBoxTouch classes control the text box where you type a search term. You might use this class to adjust the width, font-size or height of this box, but be aware that changing the size of the box may adversely affect the layout of the directory in general.

#### **.maDirStatusLine** and **.maDirStatusLineTouch**

The .maDirStatusLine and .maDirStatusLineTouch classes control the status row that displays below the directory title area and above the directory entries themselves. You can set the text color and background color of the status line on the Directory Options screen.

#### **.maDirBody** and **.maDirBodyTouch**

The .maDirBody and .maDirBodyTouch classes control the overall appearance of the area of the directory below the directory title area. This is the area that contains the status line and the directory entries themselves. You can set the border color, width and background color of this area on the Directory options screen, but if you need to make other adjustments that apply to the whole area use this class.

## **.maDirLevel1** and **.maDirLevel1Touch**

The .maDirLevel1 and .maDirLevel1Touch classes control the attributes of the Map names or Category titles in the directory when the grouping is set to anything other than *None*. You can choose the color for these on the Directory Options screen, but use this class to set other attributes or override the font size specified in the .maDirBody or .maDirBodyTouch classes.

#### **.maDirLevel2** and **.maDirLevel2Touch**

The .maDirLevel2 and .maDirLevel2Touch classes control the attributes of the Map names or Category titles at the second level in the directory when the directory grouping is set to either *By category, then map* or *By map, then category*.

#### **.maDirLevel Count** and **.maDirLevelCountTouch**

The .maDirLevelCount and .maDirLevelCountTouch classes control the text that shows how many entries there are for a map or a category. You can set the color of the count text on the Directory Options screen.

#### **.maDirEntry** and **.maDirEntryTouch**

The .maDirEntry and .maDirEntry Touch classes control the text links of the hotspot names in the directory. You can set the color of the entry text on the Directory Options screen.

#### **.maDirEntrySearchResult** and **.maDirEntrySearchResultTouch**

The .maDirEntrySearchResult and .maDirEntrySearchResultTouch classes control the search results area that displays below the title bar when you type a search. You can set the color of the results text and background on the Directory Options screen.

#### **.maInstructionsTitle** and **.maInstructions**

The .maInstructionsTitle and .maInstructions classes control the appearance of the instructions title and text respectively. Overriding these classes only works when the map is displayed using HTML5. It has no effect when the map is displayed using Flash.

## <span id="page-32-0"></span>7 SoundManager

MapsAlive lets My @aw chica w sing Sound Manager 2 from Scott Schiller. Sound JavaScriptthiabuttailriyzes Fplassuhondunds . Tearn more about SoundManager,  $http://www.schillm a$ and as  $k$ somu/pdronjanager2

The MapsAlive JavaScript API serves as a wrapper around SoundMa for you to play sounds from your interactive MhappesA AIM defaunt ctubense are pla Sounadn dtopSound

TheMPBilecsontaining your soulondastendusat bae URL some where on the inte MapsAlive does not provide a way for you to upload or store audio

#### <span id="page-32-1"></span>7.1How to play a sound

Here s all that is requireed the trial end was coeu mob ves no vyeomor ana photspot o

- 1. Choo Tso aur > Tour Maniang othe menu and Encable ocks of the almosque r
- 2. Chools @tpot > Hotspot Achid the menu.
- 3. Choosae a Script the euse ce rAction.
- 4. For the JavaScrapt tom a pscheive.playSound escribed 4n1aSte over.n

Examphepsalive.playSound("hello", "http://samples.mapsalive.com/audio/hello.mp3");

If you want the sound who estop be phay used moves off of the hotspot, call mapsalive.stopSound from the hotspot s mouseout action.

In order to use the playSound and stopSound functions, you must I Enable SoundManagdion on the Managerie en of the Tour Builde

#### <span id="page-32-2"></span>7.2 In culd inton eSound Manlaib peating your tour

When you check the Enable SoundManager box on the ToureManage to include the Souirbot Manay avget your tour files. The library consists o soundmanagnecro2e bujsgmin.j**and a Flash filoennodameneadg**er2.swf

If you forget to cheSockuthe Holman anget and the Sound The Sound Sound When you for get an error message when y playSouOn istopSound

#### <span id="page-32-3"></span>7.3Embedding a tour that uses SoundManager

Embedding Using an Iframe You can embed your tour using an iframe by copying the single line Snippets on the Tour Preview screen.

#### Direct Embedding

If you want to directly embed your tour,  $\delta \delta d$  heat the HSTM ploments senotibe Preview sWhere musing SoundManager, the entertaines the ateint of and the Sound Man alogreary. You can copy the entire snippet and paste it into page already embeds your tour and now you are adding sound, you your web page.

IMPORTANT  $\nabla$  pu are directly embeddpiageatheo wwe baapeal onkebeded Sound Manager limbus at ribrefille sted on the osther new sidsourning disn will not play

There are two ways to ensure that the web page and SoundManage domain ou must do one or the other:

1 Download the tour and upload it to the same location as your web

2.Upload the SoundManager library files to the Youm ecalonce of the syo two files by downloading your tour and extracting the extmem filin form the download in the two file. The two file areoundmanaged 2 b-usmin.jandoundmanager 2.swf

To learn about downloadiMapes Alowing NeserthGeuide for Integrating Inte

Note that the restriction above that the web page antomed  $M$  and  $M$  and  $q$ how Flash security works with SoundManager. If the web page and JavaScript error will oc-**domelure Flbash csess ritlye avrino leanatologenum.** Thois, see the forums tpat//www.schillmania.com/projects/soundmanager2

#### <span id="page-33-0"></span>7.4Pausing and resuming play

You can pause the playing of a gas socangened oby tshooned hibring is cupten, it has Calling ay Southout the sound that  $\mathbf{p}$  as  $\mathbf{s}$  and  $\mathbf{r}$  we initilize ause play unstangly  $\mathbf{s}$  as anominote. only causes a sound to start play imegs, unit ealso a genetis as a pause

#### <span id="page-33-1"></span>7.5 Playing a sound world word and a

If you want to have a soutrodufnjorlsate dioosheynouy ocuamplocyas loutribute ction from the maOnSoundMana∯**umRc**etaolyn (see4.s1428c1t2dboonve) as shown in the example below.

```
functiomaOnSoundMana@erReady
{
  mapsalive.playSound("magical", "http://samples.mapsalive.com/audio/magical.mp3");
}
```
Note thhaattinga calls youpma.gak.ce.uotnotopSoubnetforSoundMainsalgo-earded and ready will be ignored.

## <span id="page-34-0"></span>**7.6 Other way to play audio**

MapsAlive includes SoundManager for your convenience, but it's not the only way to play audio from your interactive map. You can use any sound library that you like, but you'll need to write your own HTML and JavaScript to utilize it.

## <span id="page-34-1"></span>**7.7 Disclaimer**

MapsAlive includes API support for SoundManager as a convenience to you, but SoundManager is not our product. We are happy to answer your questions if you are having difficulties, but we cannot offer technical support for SoundManager itself.